## 思科网院云平台(**netacad.com**)快速入门学生版

#### 一、注册

**1.** 用火狐浏览器,打开教师发布的自主注册链接。(如教师使用模板导入、座位 令牌方法,请同学们忽略此步。)

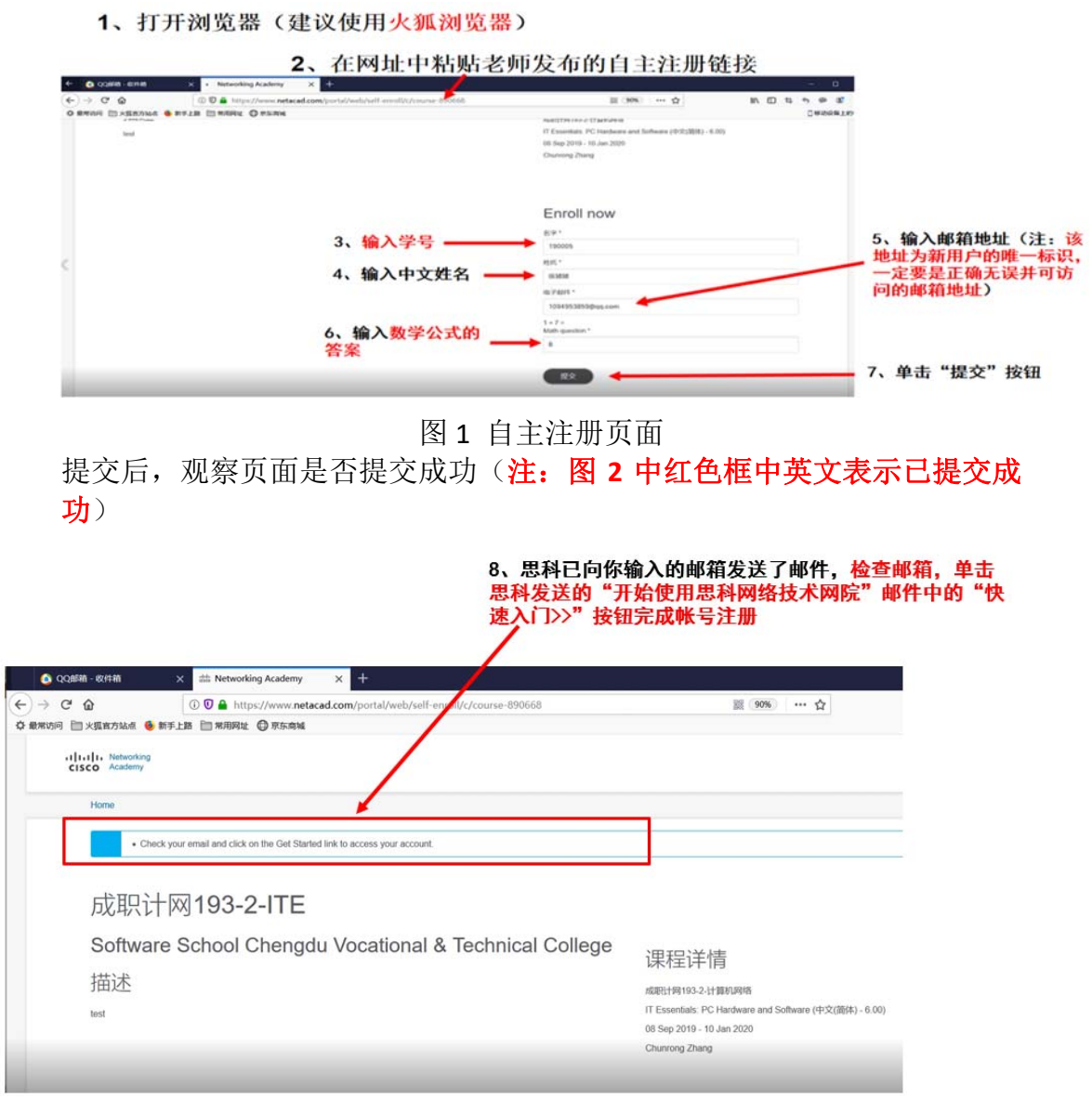

图 2 自主注册提交成功

### **2.** 进入邮箱,完成注册。

用火狐浏览器,进入到邮箱,查看思科网院发的邮件,单击"快速入门>>" 按钮, 按图 3 提示输入名字、姓、密码等, 完成注册。

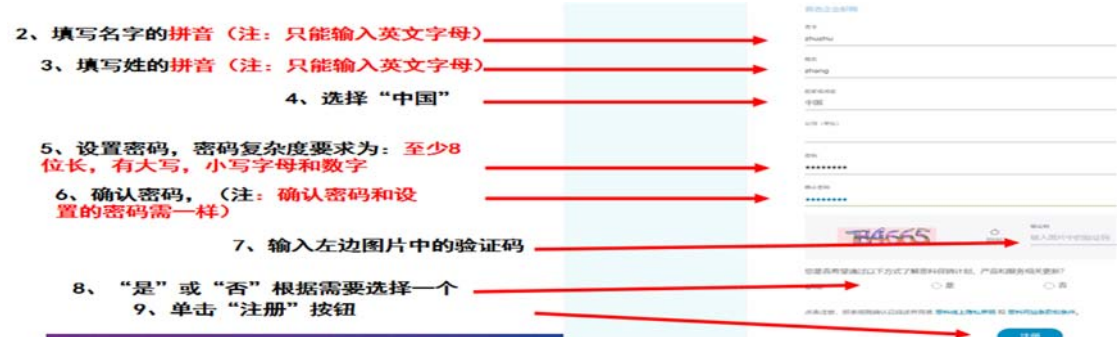

图 3 思科帐号信息填写

单击图 3 的"注册"按钮后,页面跳转到认证界面,如图 4 所示。用邮箱和 刚设置的密码登陆(该认证页面加载较慢,请耐心等待,越急越慢)。

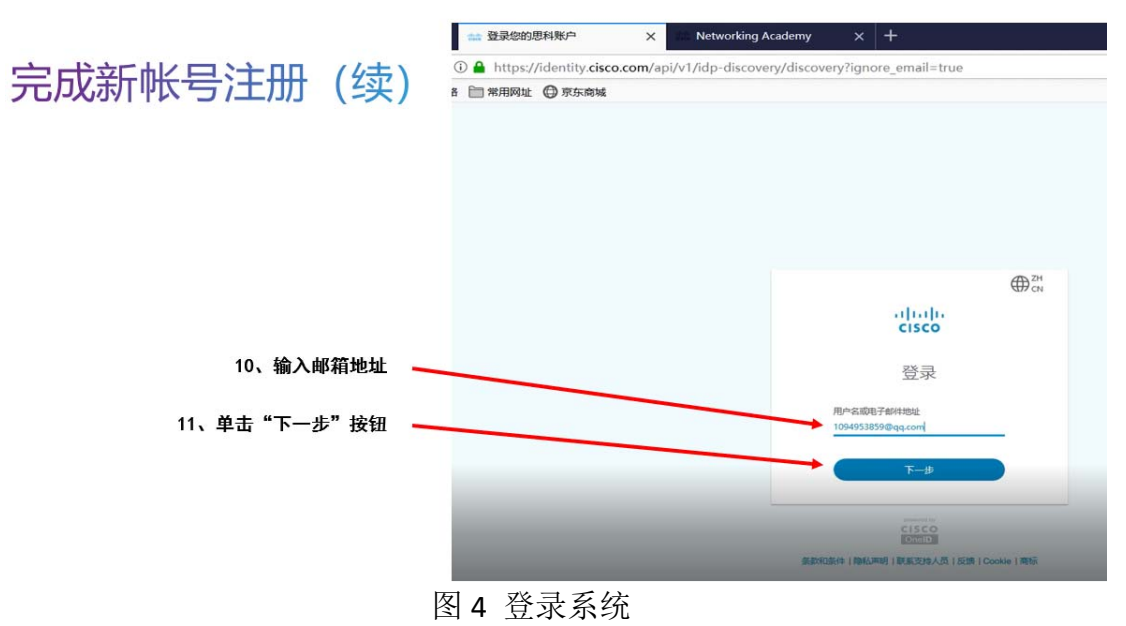

登陆成功后,按图 5 完善思科网院信息。

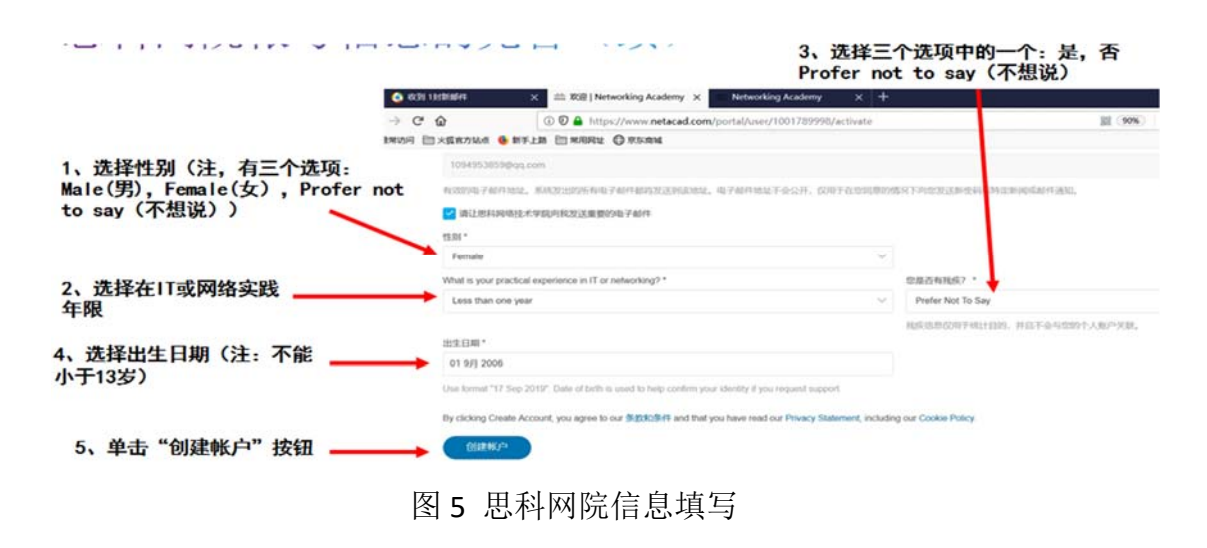

二、启动课程,进行在线学习。

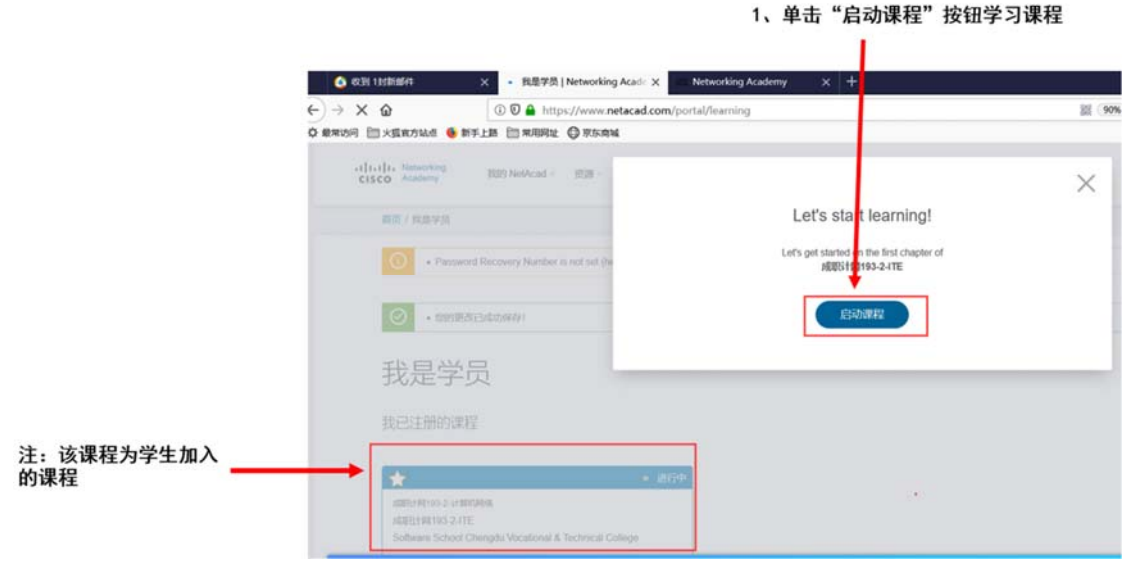

图 **6**  学生进入课程学习

# 三、在线考试(章节练习、期末考试、课程反馈操作相同)

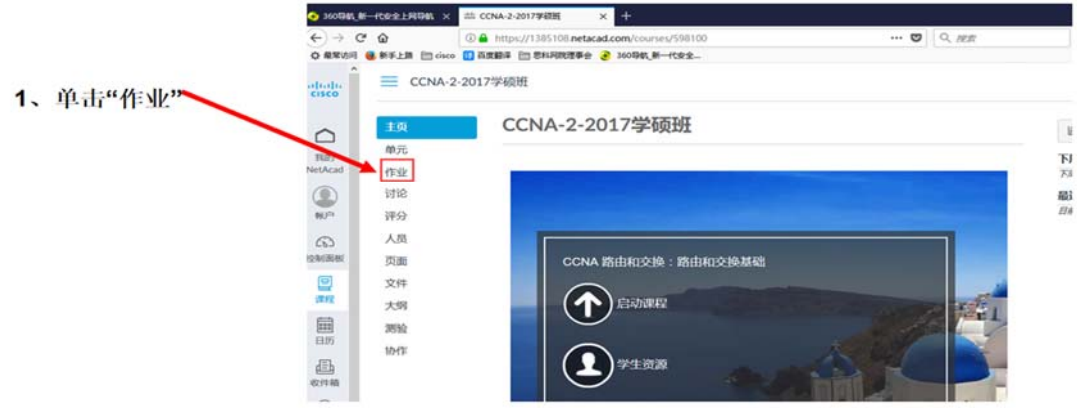

图 **7**  进入作业

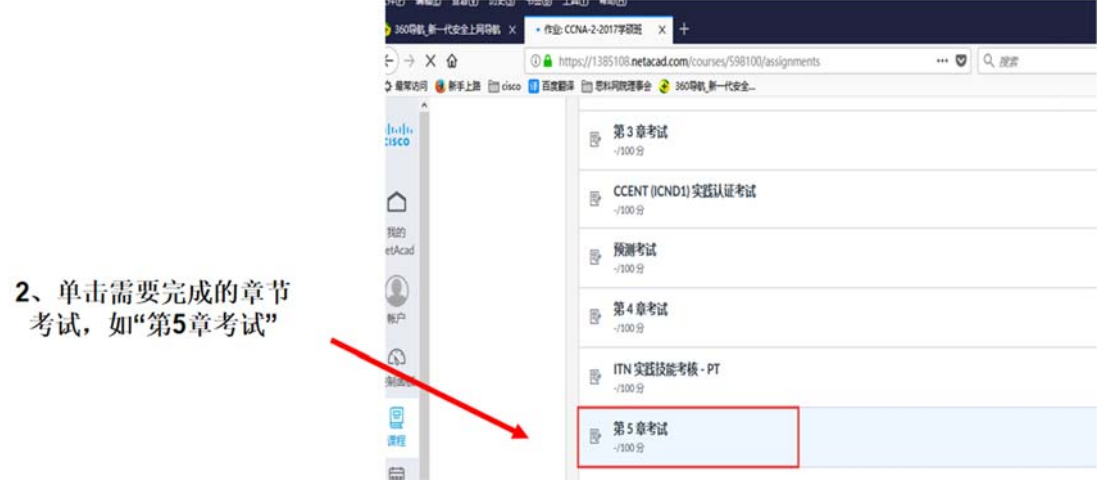

## 图 **8** 进入要考试的作业章节

参加考试(续)  $-)+c$   $\circ$  $\circledR$  https://1385108.netacad.com/c urses/598100/assignments/11999111 (sos) … D Q 放置 三 CCNA-2-2017学硕班 > 作业 > 第5章考试 liali.<br>1860 第5章考试 主页 注1: 有一些章节考试需要用  $\circ$  $\pm 5$ 照 <sup>輸元</sup><br>ktAcad <mark>作业</mark> 到Packet Tracer (简称PT), 该考试的一些问题可能要用到 Packet Tracer。为避免潮在兼容性问题,您应使用正确安装于您的设备上的最新版 Packet Tracer 和 Java 完成基于 PT<mark>r</mark>96  $^{\circ}$ **WR** 和JAVA, 请于参加考试前先  $\mathbf{a}$ 评分 若想不确定是否已正确设置考试,请前往学生资源进行环境检查,并根据需要下载 安装好PT与最新版的JAVA  $\varpi$ 人员 **NEW** 页面 **Storie**  $\frac{1}{2}$ 文件 Routing and Switching Essentials (版本 6.00) - RSE 6.0 Chapter 5 Exam 大师 量圖 测验 その方法 →  $41,600$  $b\pi$ 一品牌の物 **Chrone Southed SERIOSER** any **fuer** new . con correct option. Other task types such as 18-in-the-blank, drag and drop (r

### 注2: 如果有两个语言版本的考试, 如果参加了某个语言版本的考试, 只有将这个语言 版本的考试提交完成后才可以参加另一个语言版本的考试

图 **9** 参加考试

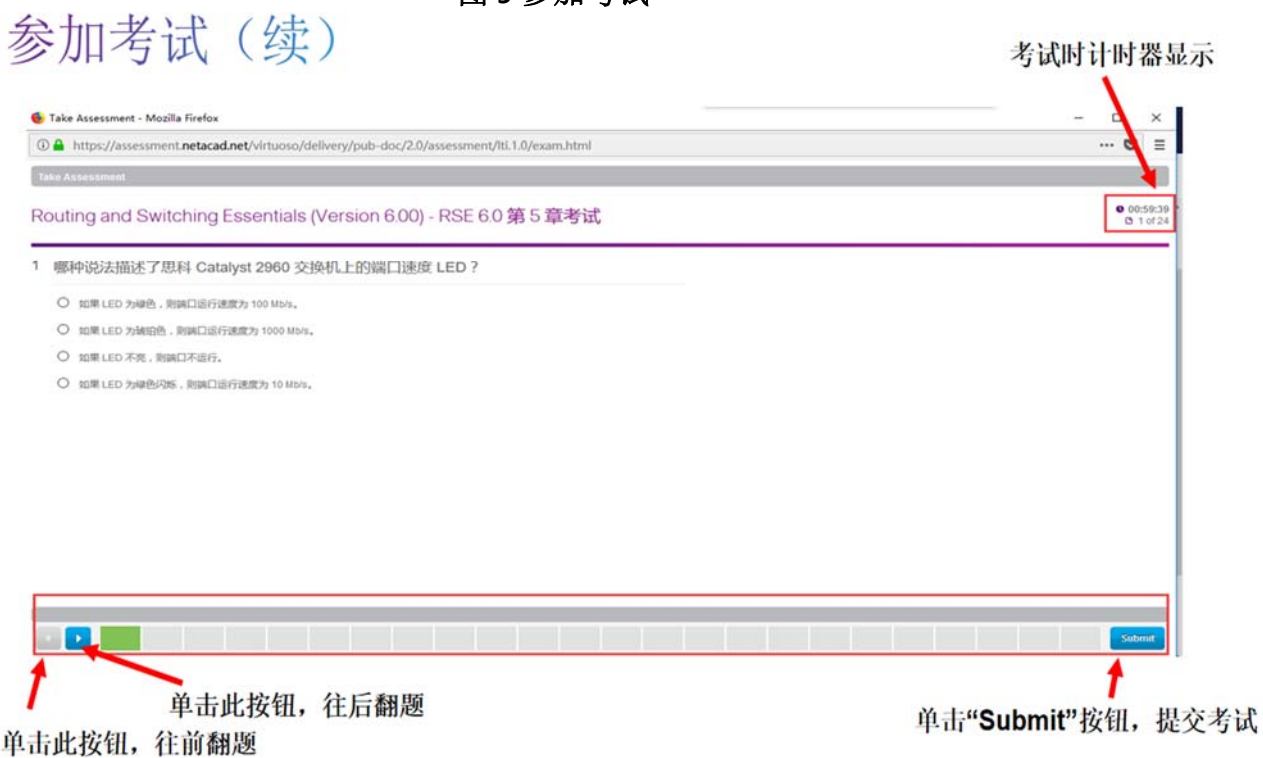

### 图 **10**  完成考试后,提交考试

3、单击"参加考试"

 $0 19$ 

a a